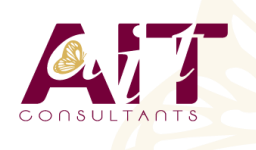

**SARL ONEO**  1025 rue Henri Becquerel Parc Club du Millénaire, Bât. 27 34000 MONTPELLIER **N° organisme : 91 34 0570434**

**Nous contacter : +33 (0)4 67 13 45 45 www.ait.fr contact@ait.fr**

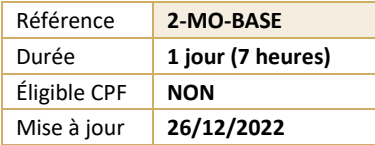

# **Movie Maker**

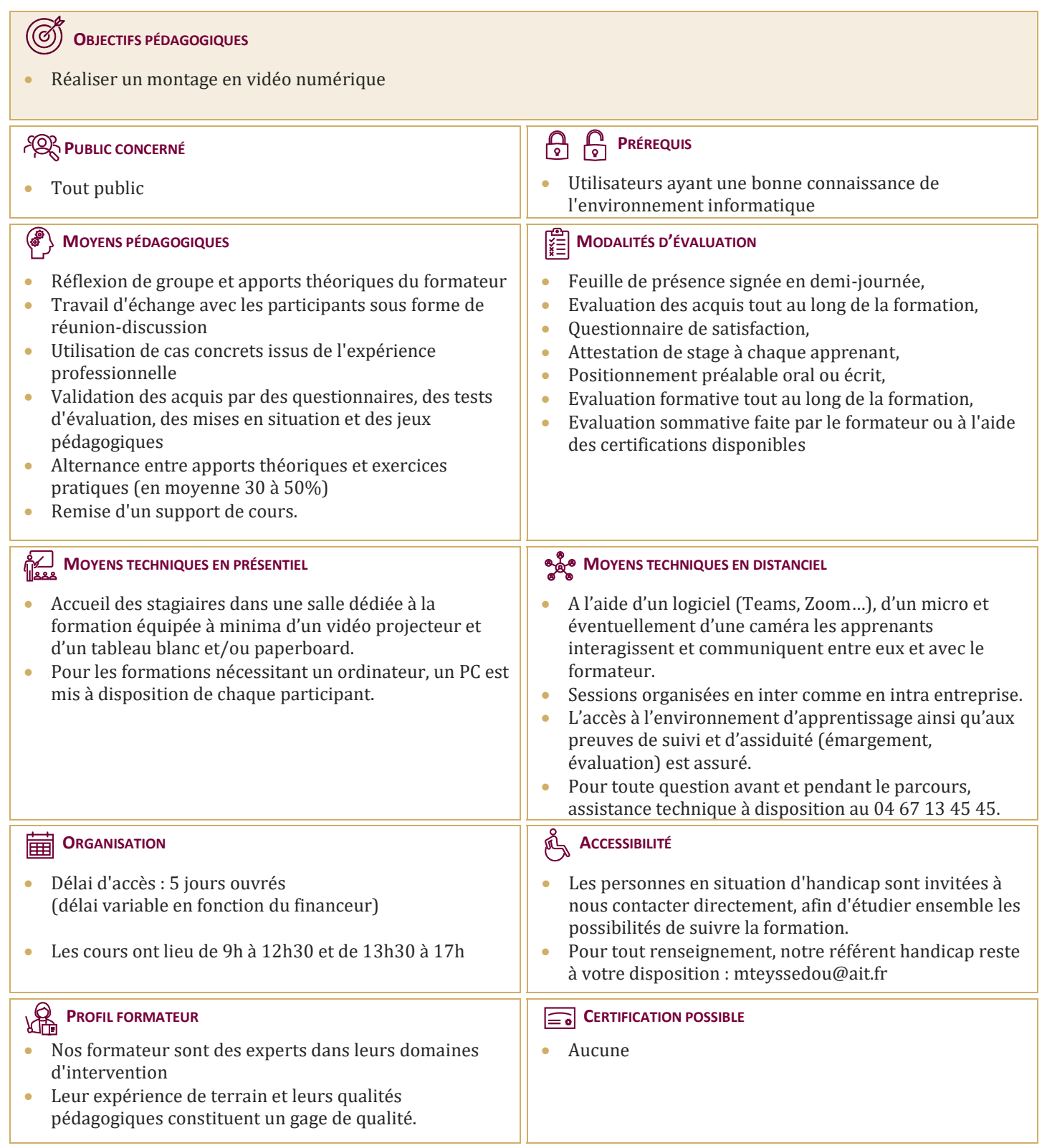

# **Movie Maker**

### **INTRODUCTION**

- $\Box$  MovieMaker et Windows
- $\Box$  Installation

### **LES BASES DU LOGICIEL**

- $\Box$  L'espace de travail
- $\Box$  Les fichiers de capture
- $\Box$  Les différents modes d'affichage
- $\Box$  La table de montage

# **CAPTURER LA VIDÉO**

- $\Box$  Capturer à partir du périphérique vidéo
- $\Box$  Importer la vidéo
- $\Box$  Importer des photos
- $\Box$  Importer le son ou la musique

## **MODIFIER LA VIDÉO**

- $\Box$  Découper un clip
- $\Box$  Fractionner un clip en deux
- $\Box$  Supprimer le son
- $\Box$  Ajouter une photo
- $\Box$  Prendre une photo
- $\Box$  Ajouter de la musique
- $\Box$  Supprimer le son
- $\Box$  Ajouter une narration
- $\Box$  Balance audio
- $\Box$  Effets vidéos
- $\Box$  Transitions vidéos
- $\Box$  Créer des titres ou des génériques

### **TERMINER LE MONTAGE**

- $\Box$  Enregistrer sur mon ordinateur
- $\Box$  Enregistrer sur un CD
- $\Box$  Diffuser sur le web
- $\Box$  Envoyer par courriel

# **VIDÉO AUTOMATIQUE**

- Généralités
- $\Box$  Étapes pour créer votre vidéo automatique
- $\Box$  Enregistrer votre vidéo automatique